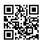

## **CLEANSAVE TUTORIAL**

- Be sure you don't have any WiS file enabled
- Enter the game and go to Test Hall (coc qasmoke via console) or a player home
- Wait 11 days
- Save the game on a new slot
- Exit the game